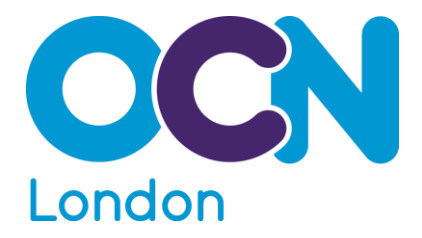

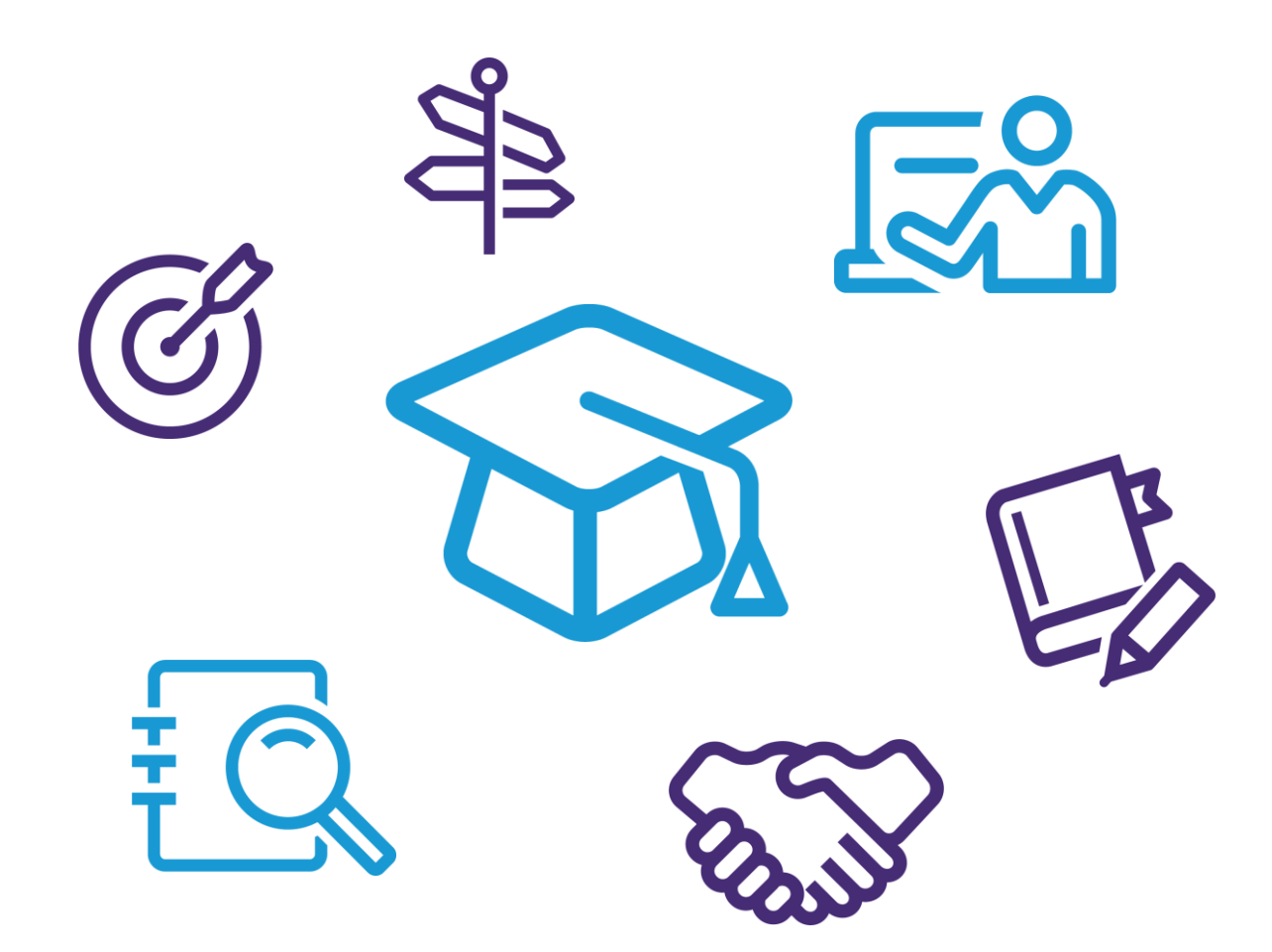

# **Access to HE Tutor Guidance The Pre-RAC**

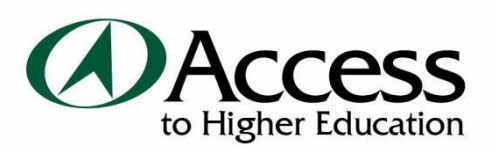

# **CONTENTS**

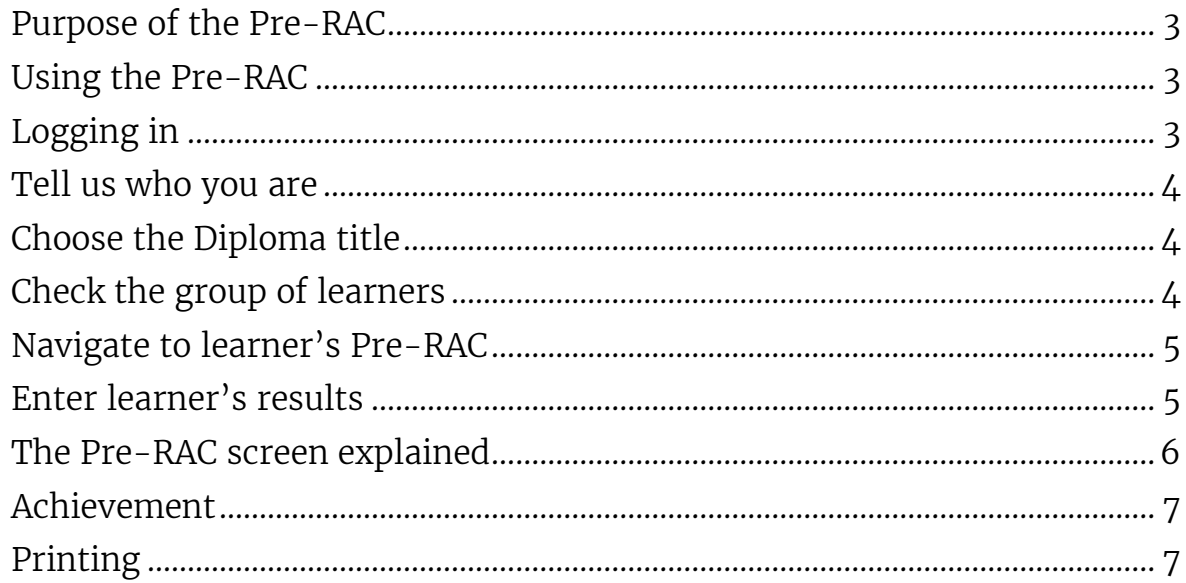

## **OCN LONDON TUTOR GUIDANCE**

[Designing Effective Assignment Briefs](http://www.ocnlondon.org.uk/access-to-he/access-centre-area/access-to-he-resources-and-guidance-for-centres.aspx) [Internal Moderation of Assignment Briefs](http://www.ocnlondon.org.uk/access-to-he/access-centre-area/access-to-he-resources-and-guidance-for-centres.aspx) [Giving Feedback](http://www.ocnlondon.org.uk/access-to-he/access-centre-area/access-to-he-resources-and-guidance-for-centres.aspx) [Internal Moderation of Assessed Work](http://www.ocnlondon.org.uk/access-to-he/access-centre-area/access-to-he-resources-and-guidance-for-centres.aspx) [Submission](http://www.ocnlondon.org.uk/access-to-he/access-centre-area/access-to-he-resources-and-guidance-for-centres.aspx) Process [Using Electronic and Online Portfolios with Access to HE](http://www.ocnlondon.org.uk/access-to-he/access-centre-area/access-to-he-resources-and-guidance-for-centres.aspx) [Delivering the Extended Project](http://www.ocnlondon.org.uk/access-to-he/access-centre-area/access-to-he-resources-and-guidance-for-centres.aspx)

[OCN London Access to HE Diploma Guide](http://www.ocnlondon.org.uk/Portals/0/Documents/Access%20to%20HE/OCN%20London%20Access%20to%20HE%20Diploma%20Guidev2%20Mar2015.pdf)

### **QAA GRADING SCHEME HANDBOOK**

[\(Index\)](http://www.ocnlondon.org.uk/Portals/0/Documents/Access%20to%20HE/grading/Grading%20Scheme%20Handbook%202012/Index.pdf) [\(Section A\) Introduction and summary](http://www.ocnlondon.org.uk/Portals/0/Documents/Access%20to%20HE/grading/Grading%20Scheme%20Handbook%202012/SectionA.pdf) [\(Section B\) The grade descriptors](http://www.ocnlondon.org.uk/Portals/0/Documents/Access%20to%20HE/grading/Grading%20Scheme%20Handbook%202012/SectionB.pdf) [\(Section C\) Using the grade descriptors in assessment](http://www.ocnlondon.org.uk/Portals/0/Documents/Access%20to%20HE/grading/Grading%20Scheme%20Handbook%202012/SectionC.pdf) [\(Section D\) Moderation and standardisation](http://www.ocnlondon.org.uk/Portals/0/Documents/Access%20to%20HE/grading/Grading%20Scheme%20Handbook%202012/SectionD.pdf) [\(Section E\) Student results and awards boards](http://www.ocnlondon.org.uk/Portals/0/Documents/Access%20to%20HE/grading/Grading%20Scheme%20Handbook%202012/SectionE.pdf) [Tutors' Quick Guide to Grading](http://www.ocnlondon.org.uk/Portals/0/Documents/Access%20to%20HE/grading/QuickGuideGradingFeb12.pdf)

[Access to HE Diploma Specification \(2013\)](http://www.accesstohe.ac.uk/AboutUs/Publications/Documents/Access-Diploma-Specification.pdf) 

# <span id="page-2-0"></span>**PURPOSE OF THE PRE-RAC**

The pre-RAC (pre-recommendation for the award of credit) is an online form that is completed for each learner with their results. It is designed to:

- display the units that each learner has been registered against;
- enable tutors to enter the results that learners have achieved for each unit;
- match when learners have met the Rules of Combination (RoC) and achieved the Diploma (tick appears);
- allow tutors to print off a copy of the learners' results to be used as portfolio contents or cover sheets;
- enable the recommendation for the award of credit to be reviewed and confirmed at the Awards Board.

No other paperwork (e.g. centre tracking sheets) is acceptable to claim achievement of the Access to HE Diploma – the pre-RAC must be completed for each learner where achievement (full or partial) is claimed.

The Pre-RACs are available from the summer term of the academic year, and can be edited up until  $4$ pm the day before the final moderation date (or  $4$ pm on the Friday before if final moderation is on a Monday).

Entries can be made as and when units have been achieved by learners. Changes are saved automatically. As learner achievement is entered into the Pre-RAC, the unit credits being recommended for each learner under the specified RoC for the Diploma are added up automatically and displayed at the top of the module next to each module header. Users can easily see when the learner has achieved the Diploma.

The Pre-RACs should be fully completed online before final moderation. Any changes agreed at or after final moderation will be completed by OCN London, before being presented at the AVA Awards Board providing suitable supporting evidence has been agreed by the Centre Moderator.

# <span id="page-2-1"></span>**USING THE PRE-RAC**

## <span id="page-2-2"></span>**LOGGING IN**

The pre-RAC is available at:<https://secure.ocnlondon.org.uk/access>

Each centre has its own username and password for the pre-RAC. There is one username per centre, beginning tutor $@...$ **Access to HE Pre-RAC login** 

Ensure that the I Agree tick box has been ticked once you have read this guidance and agree to the general terms and conditions.

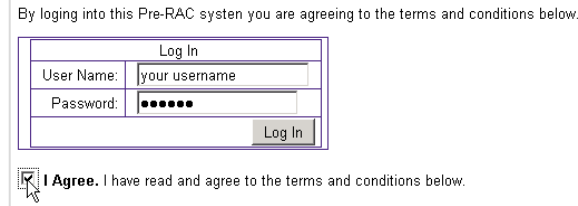

Entering the wrong password multiple

times will lock the login. The Access Coordinator can ask for it to be unlocked by contacting OCN London.

## <span id="page-3-0"></span>**TELL US WHO YOU ARE**

The following screen will show a list of tutor names which have been entered onto the system (this year and previously). Either click on the right name or 'My name is not on this list'.

Centre name: Anywhere College

Confirm Details - Tell us who you are

Please click on your name on the list below so that we can show courses that are relevant

#### <u>John Smith</u><br>Mohammed Ali Jonathan Creek<br>Ella Fitzgerald My name is not on this list

Clicking on My name is not on this list will lead to a page that where new tutor details can be entered. Click confirm once the form has been completed and the name should now appear on the list of tutors.

Click on the tutor name to continue to the Diploma title screen.

## <span id="page-3-1"></span>**CHOOSE THE DIPLOMA TITLE**

This page lists all the Diplomas that learners are registered against at the centre. Click on the Access to HE Diploma to get to the learner lists.

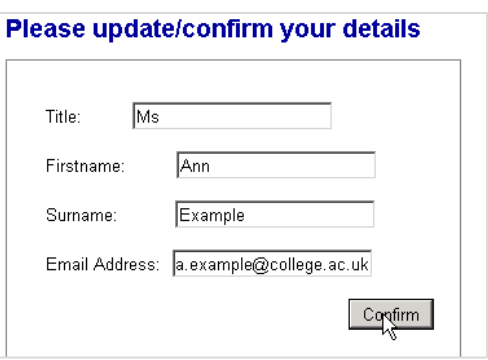

#### **Choose Diploma**

Please click on the Access to HE Diploma against which you wish to enter results

Access to HE Diploma (Business Studies) Access to HE Diploma (Digital Media) Access to HE Diploma (Education Studies) Access to HE Diploma (Health and Human Sciences) Access to HE Diploma (Humanities and Social Science) Access to HE Diploma (Media Studies) Access to HE Diploma (Medicine and Medical Biosciences) Access to HE Diploma (Social Work) Access to HE Diploma (Teacher Training)

## <span id="page-3-2"></span>**CHECK THE GROUP OF LEARNERS**

Welcome to the OCNLR online Pre-RAC

Access to HE Diploma (Computing) at Anywhere College

Click on 'Learners' to see the learner in each group.

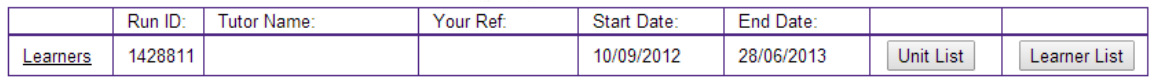

This page will list all the runs of learners that have been registered against each Diploma. Normally, there will be just one run. However, learners may be in different runs if they were registered as groups, or at a different time (e.g. a late registration). Click on the Learner List button to display the learners in a run.

## <span id="page-4-0"></span>**NAVIGATE TO LEARNER'S PRE-RAC**

This page displays all the learners in the run – their learner ID (assigned by OCN London at registration), forename, surname, ULN [\(unique learner number\)](https://www.gov.uk/government/publications/lrs-unique-learner-numbers), total credits that they have achieved, total credits at Level 3, rules failed (if the learner has achieved the Diploma this will read '0' and have a green tick), additional total (should be blank) and last result ID (identifies the last person to open the learner's pre-RAC).

To navigate to a learner's pre-RAC, click on Go to Pre-RAC for the required learner.

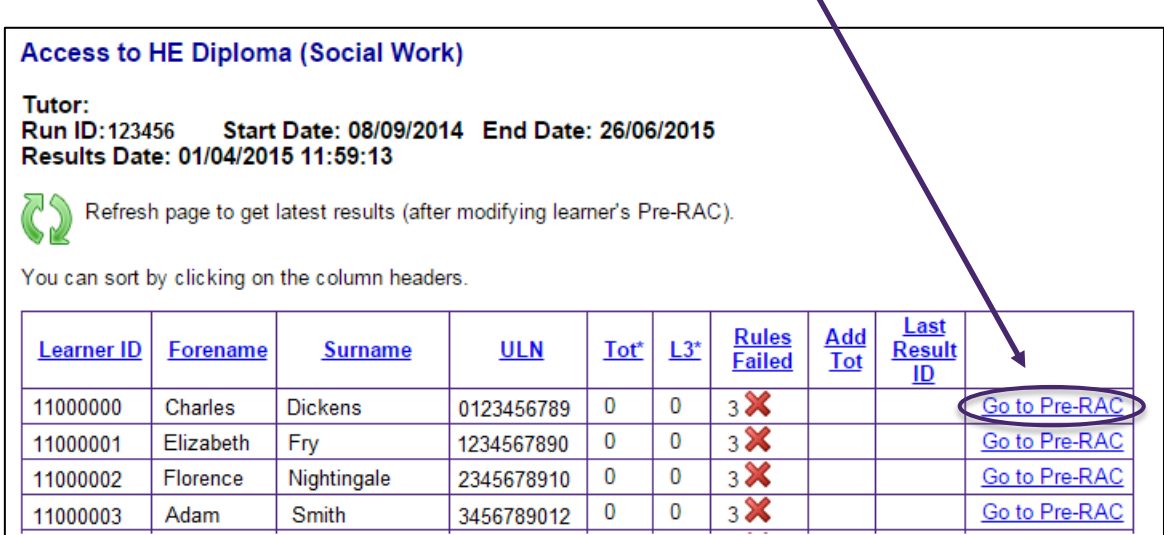

## <span id="page-4-1"></span>**ENTER LEARNER'S RESULTS**

Enter the learner's results by choosing from the options in the drop-down. All changes are saved automatically on the online system.  $\blacksquare$ 

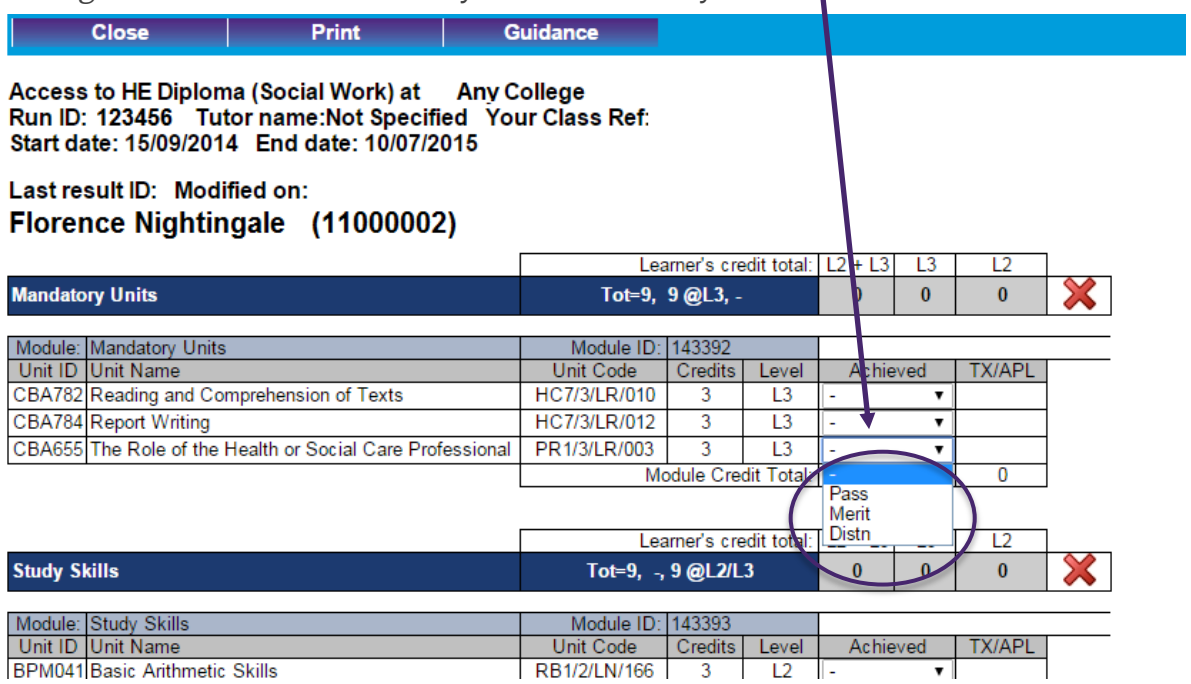

## <span id="page-5-0"></span>THE PRE-RAC SCREEN EXPLAINED

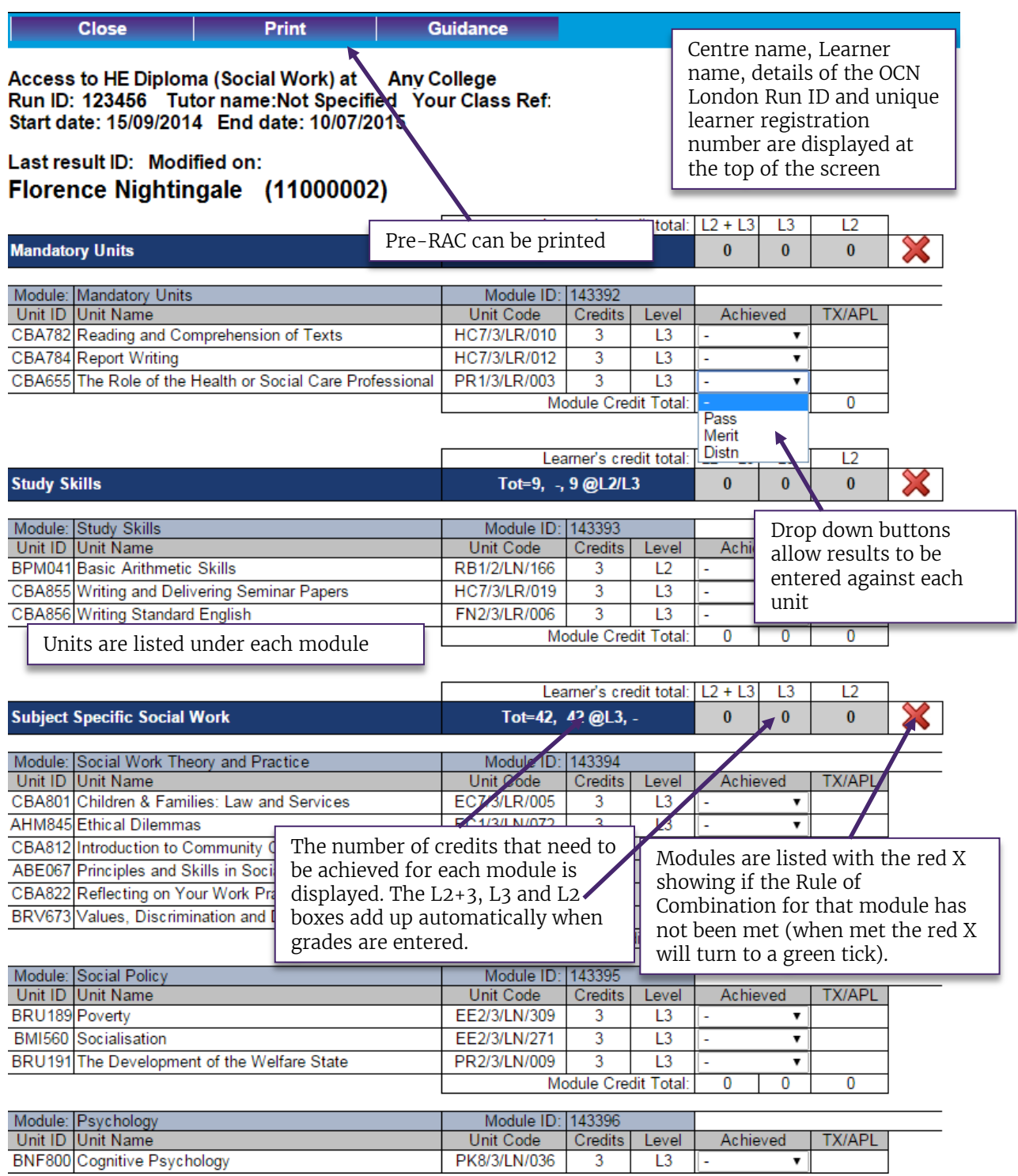

## <span id="page-6-0"></span>**ACHIEVEMENT**

When completing learner achievement the following options are available:

#### Level 2 and Ungraded Level 3 Study Skills units–

• The drop down indicates 'Achieved'.

#### Level 3 Graded Units

Pass, Merit and Distn (Distinction) options are available in the drop-down.

The following options may appear by prior agreement between the centre and OCN London:

PREAWD - if the learner has previously been awarded credits for the same unit (i.e. on a previous Access course). In this case, the achievement cannot be edited.

APCL/APEL - Units that have been awarded by Accreditation of Prior Learning.

TX - Units that have been transferred in from a different Access to HE programme.

These options mean that the learner's achievement for that unit cannot be edited. Agreement about pre-award, APL or transfer of credits will be made when learners are registered against units.

## <span id="page-6-1"></span>**PRINTING**

Once the learner's results have been entered, the Pre-RAC can be printed by clicking 'Print' at the top. This will format the pre-RAC into a printer-friendly version.

A copy of the pre-RAC should be included at the front of each learner's portfolio for final moderation. It is good practice to get the learner to check the printed pre-RAC against their portfolio to ensure their results have been entered accurately.

Once the pre-RAC is locked, pre-RACs can be viewed and printed but cannot be edited.